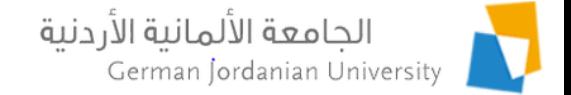

#### German Year Internships Flow in MyGJU for Administrators

Feras Al-Hawari and Omar Al-Sawaeer

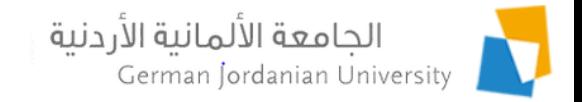

#### **Overview**

- $\triangleright$  The main objective of this presentation is to demonstrate the German Year (GY) internships flow in MyGJU [1, 2] from the administrators perspective.
- The following topics will be covered:
	- User roles & responsibilities
	- GY internships management process
	- Managing GY internships by OIL users, coordinators, and deans
	- $\triangleright$  Viewing the GY internships by registrars

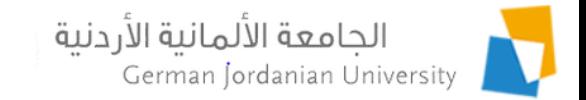

# User Roles Management

- Several users have stake in the GY flow (i.e., outgoing applications [3,4] and internships) such as: *students*, *IO employees*, *OIL employees*, *GLC employees*, exchange coordinators, registrars, chairs, and deans.
- Therefore, additional user roles were introduced in MyGJU to support the GY flow. The new user roles are: IO User, OIL User, and GLC User.
- All roles are managed by the ISTC admin via the MyGJU Registration Admin [5] and are granted/revoked upon request from the related entities.

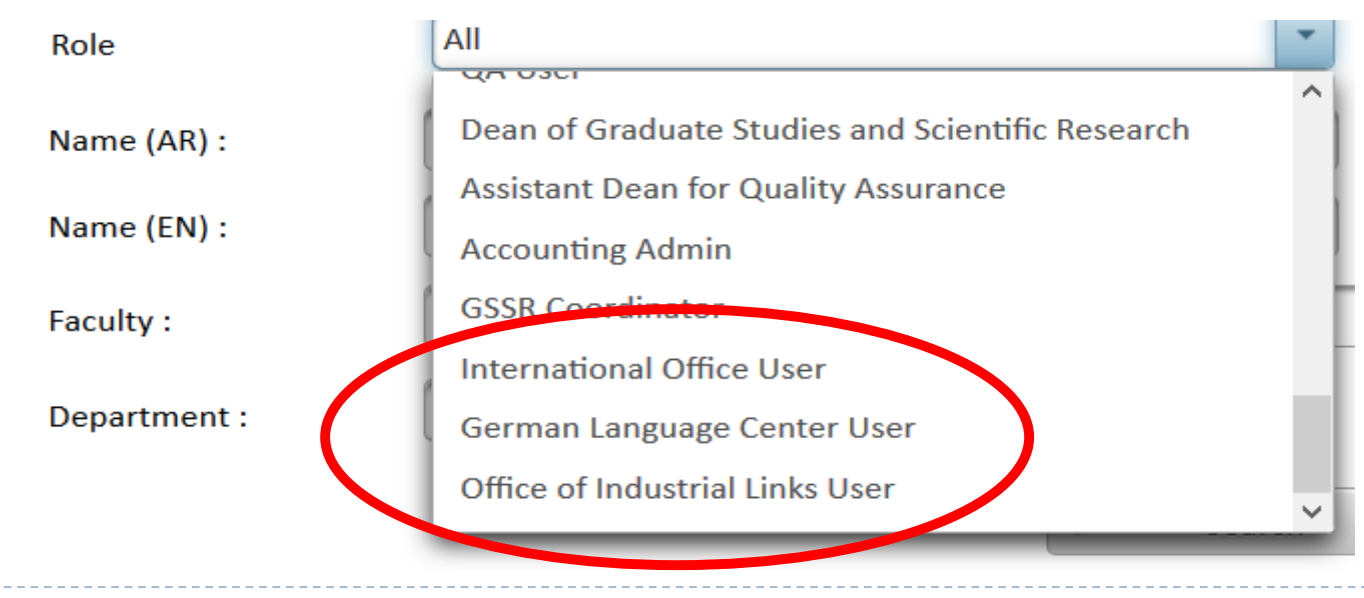

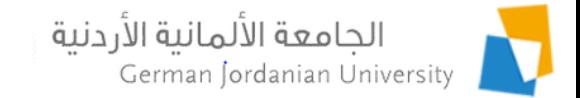

# User Responsibilities

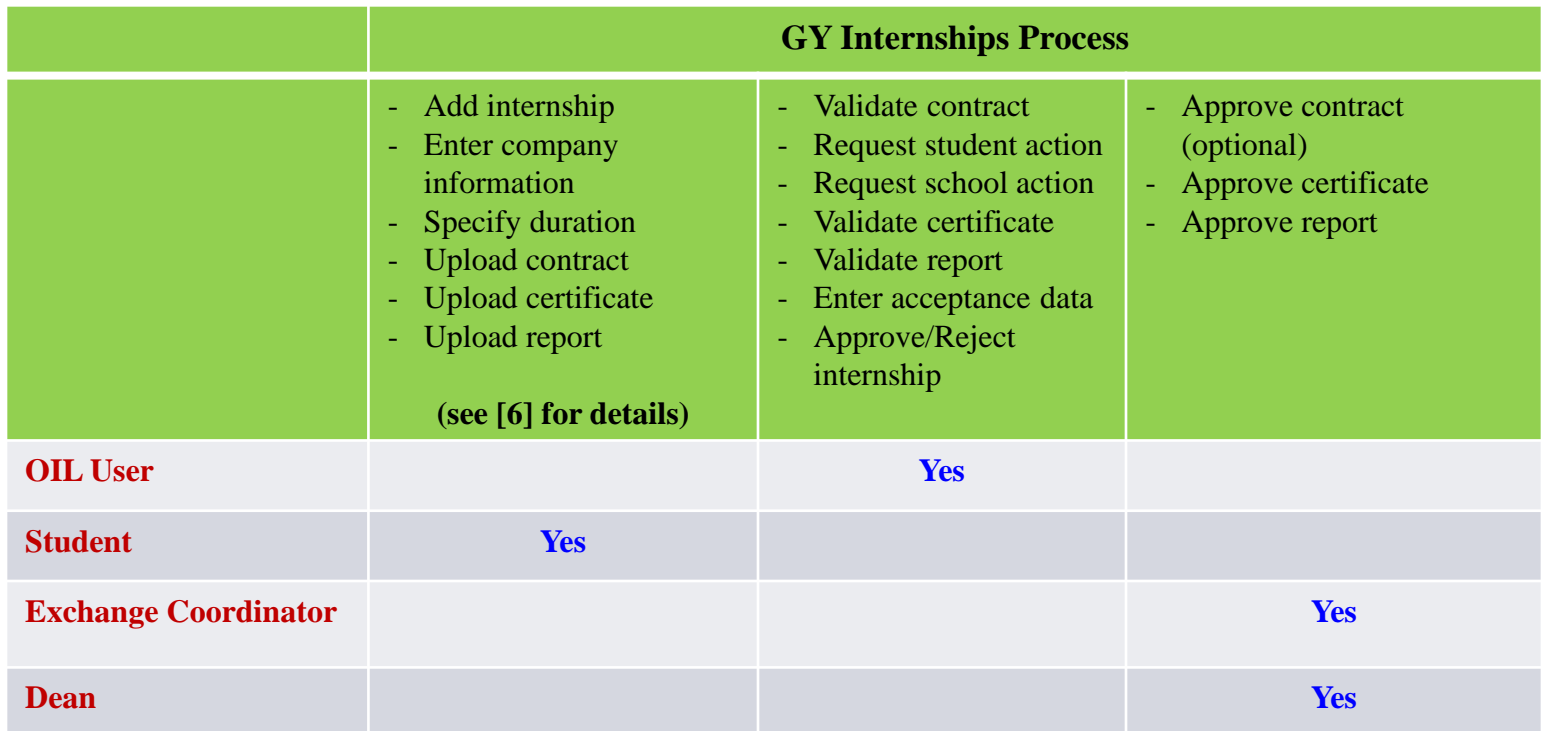

D.

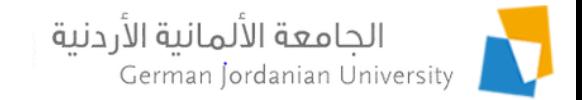

#### GY Internships Management Process

- A student can add the information for one or more GY internships, given that he/she already had an approved GY outgoing application (see [3,4]).
- Initially, the student can enter the company information, specify the internship duration, and upload the internship contract for validation by OIL.
- Next, the designated OIL user validates the contract document and has the option to ask the school (i.e., exchange coordinator and dean) to review and approve the contract.
- Then, the OIL user asks the student to upload (and hand in) the internship certificate for validation by OIL and approval by the school.
- Later, the OIL user asks the student to upload (and hand in) the internship report for validation by OIL and approval by the school.
- If all is fine, the OIL user specifies the internship acceptance information (e.g., whether the internship was done in Germany or not, completion status, credit hours, year, semester) and then approves the internship.

#### الجامعة الألمانية الأردنية Typical Sequence of Steps German Jordanian University to Approve a GY Internship (Process)

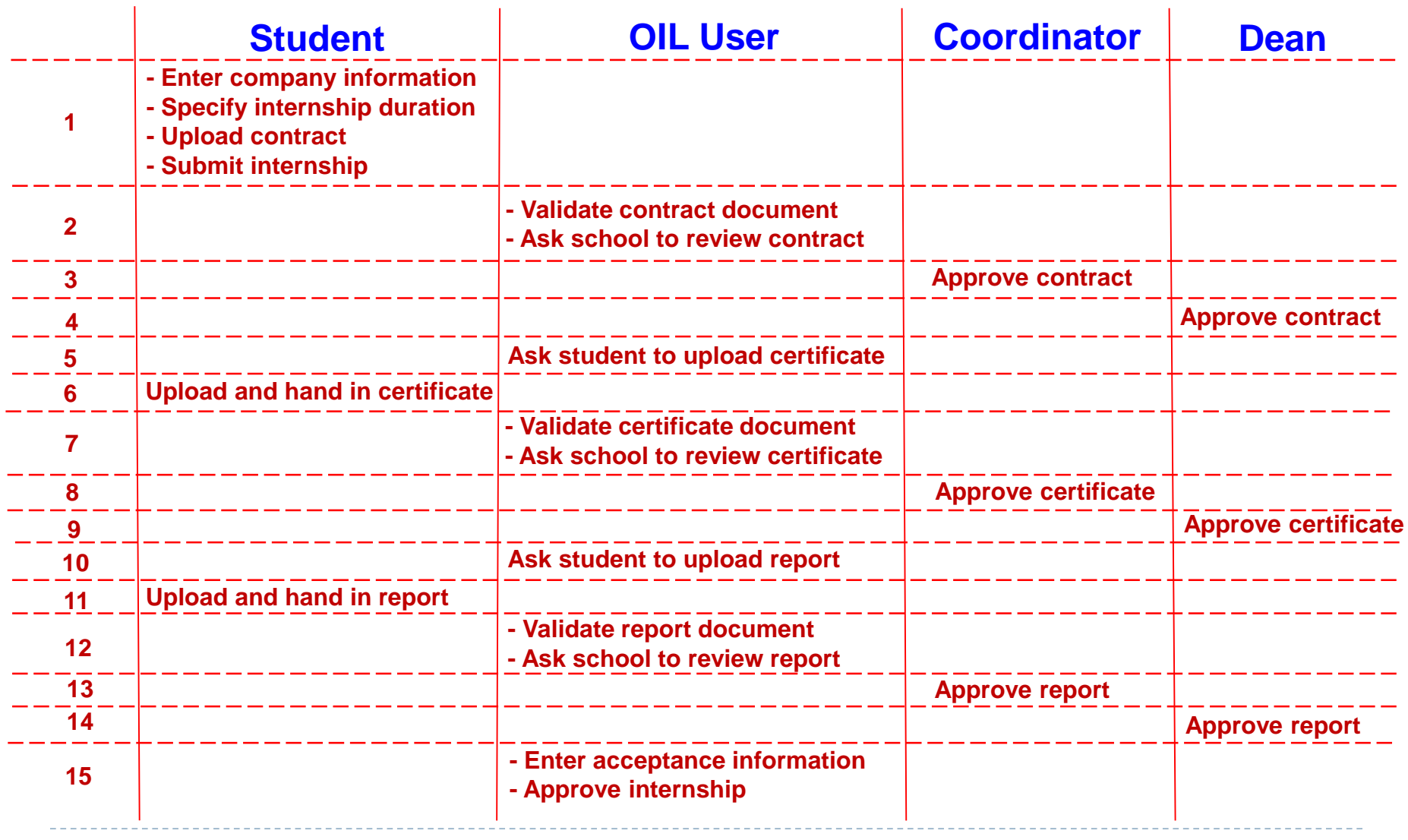

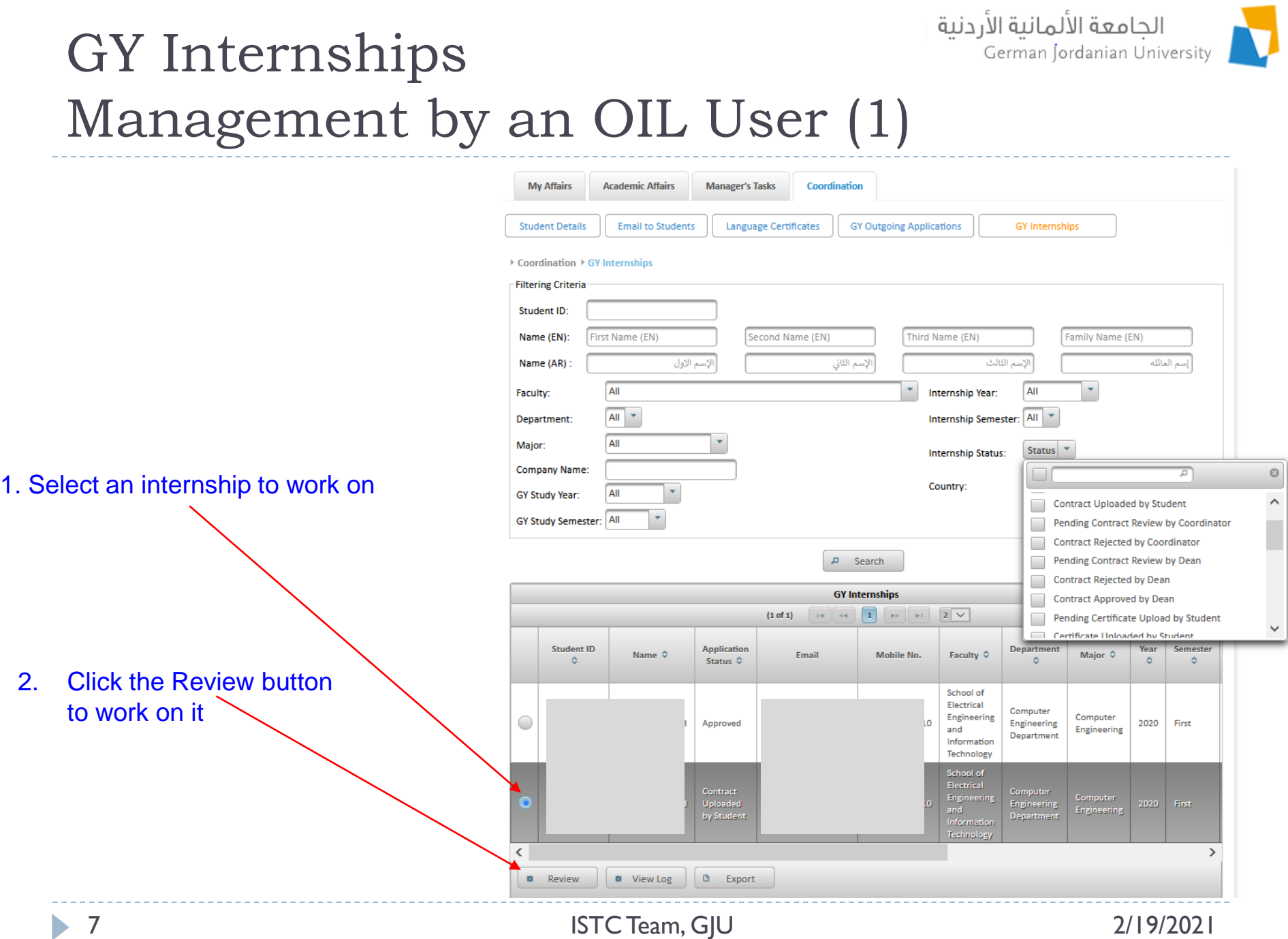

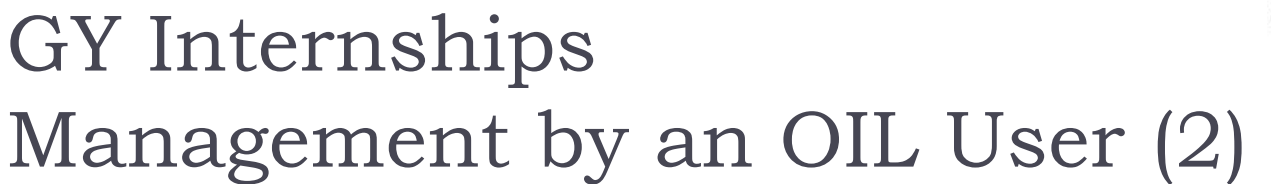

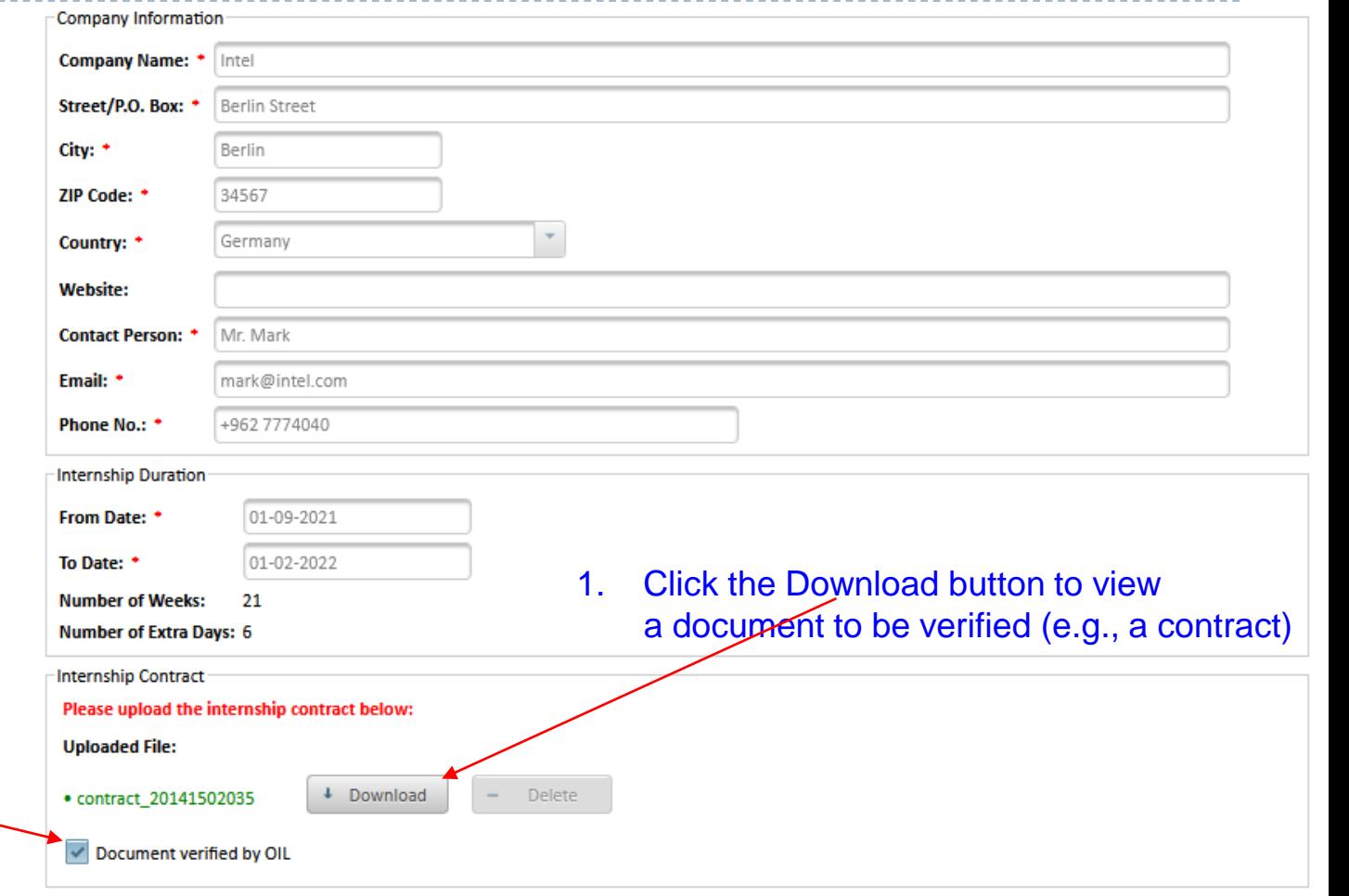

2. Confirm that the document is verified by OIL by ticking this checkbox

الجامعة الألمانية الأردنية

German Jordanian University

b.

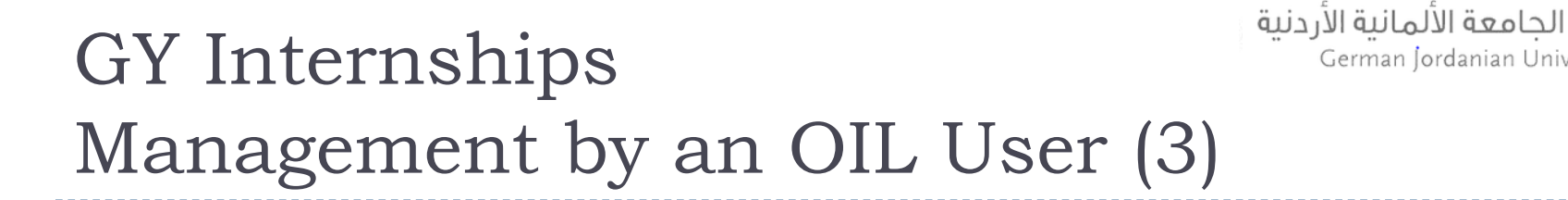

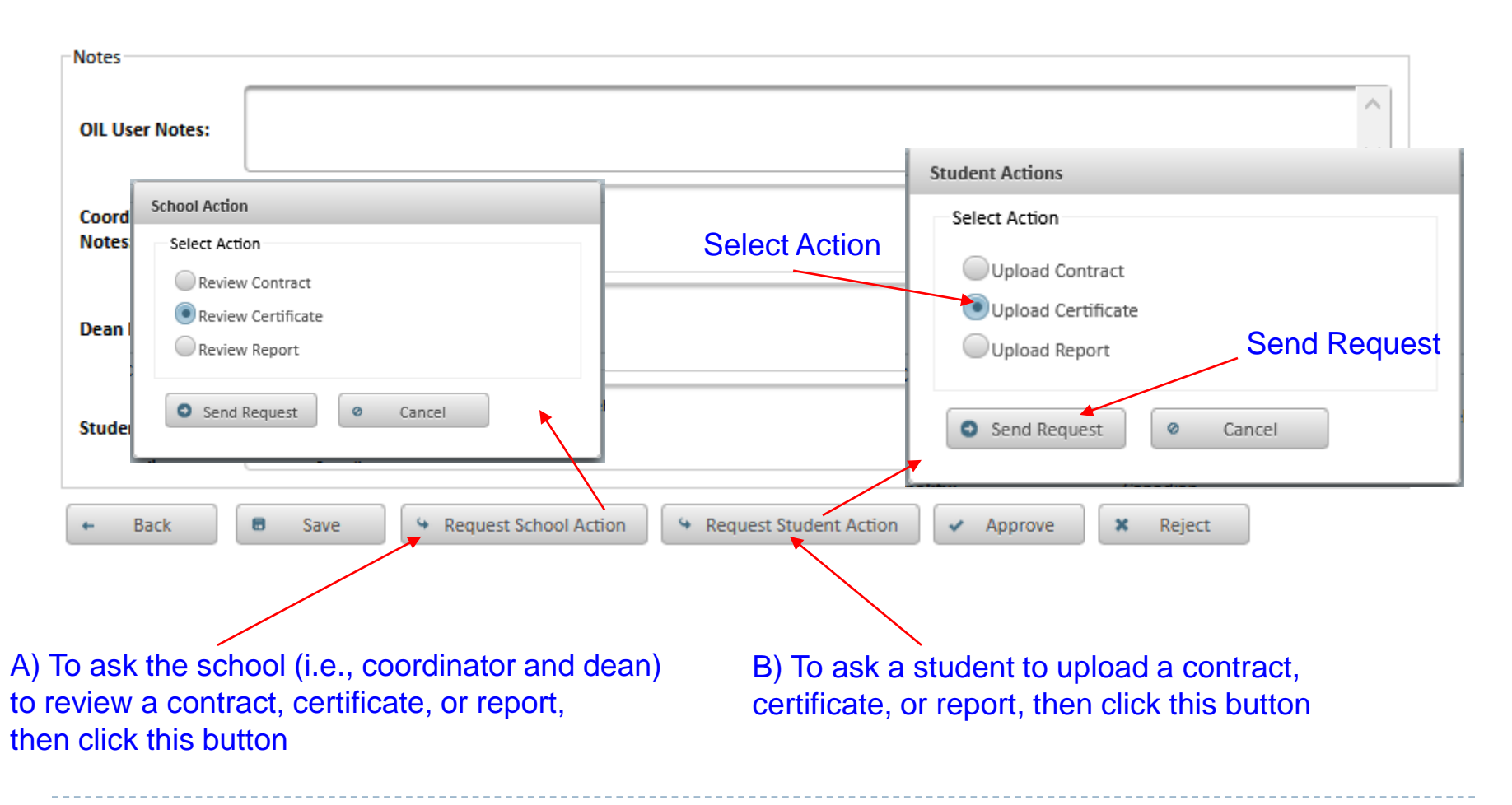

German Jordanian University

## GY Internships Management by an OIL User (4)

When all documents are a by school, then specify the acceptance information he

. <u>. . . . . . . . . . . . .</u> .

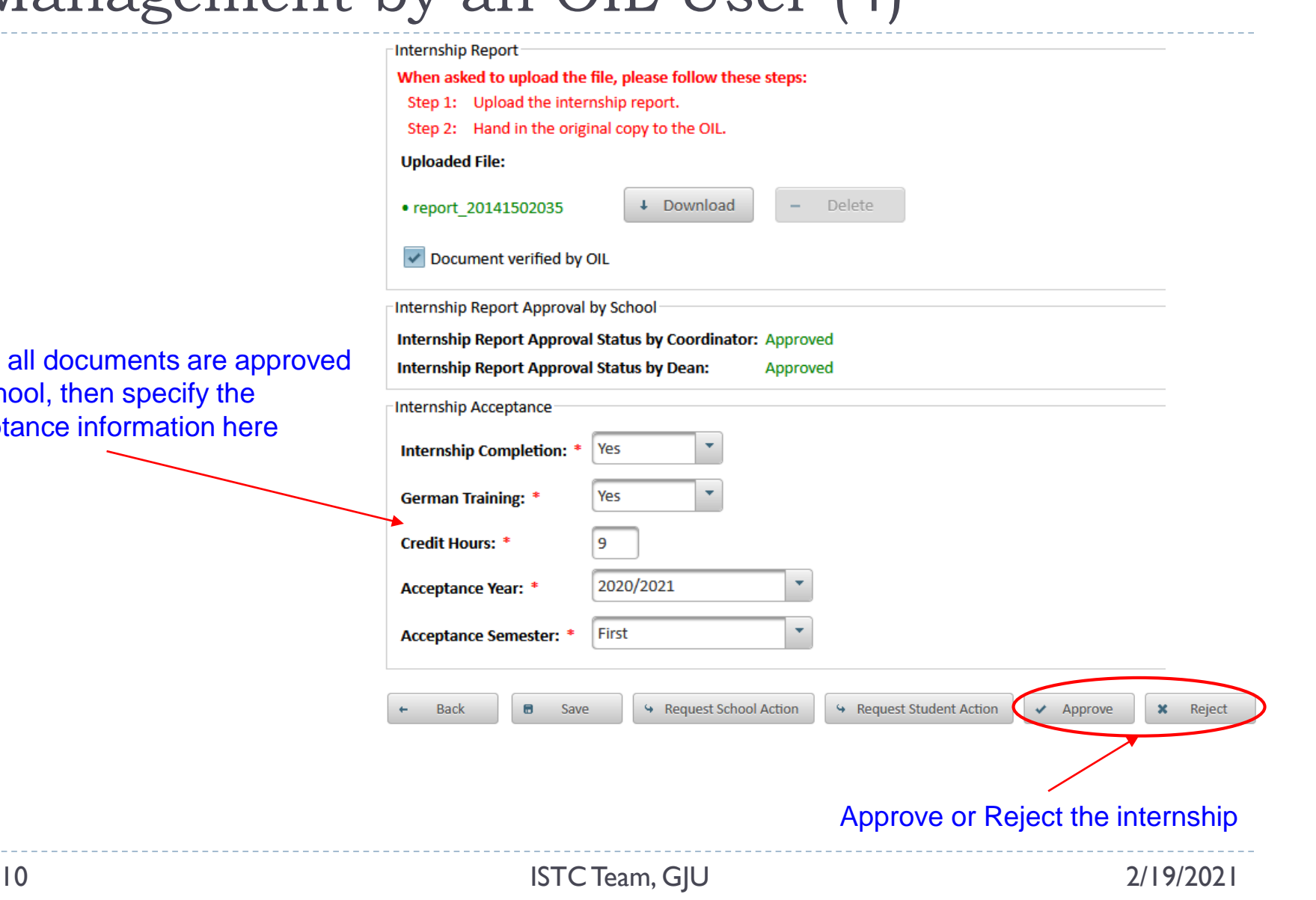

الجامعة الألمانية الأردنية

German Jordanian University

D.

### GY Internships Management by an OIL User (5)

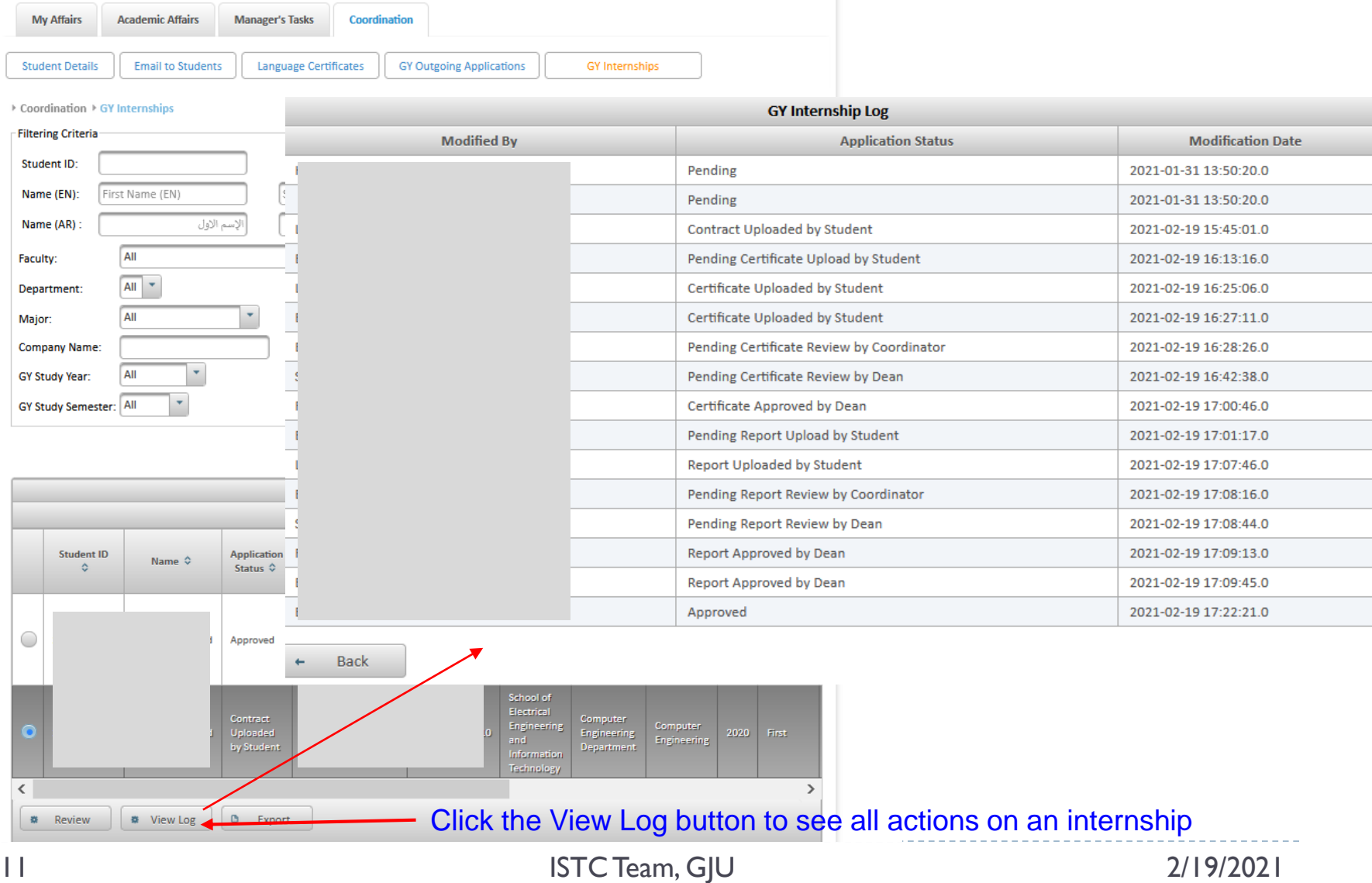

الجامعة الألمانية الأردنية

German Jordanian University

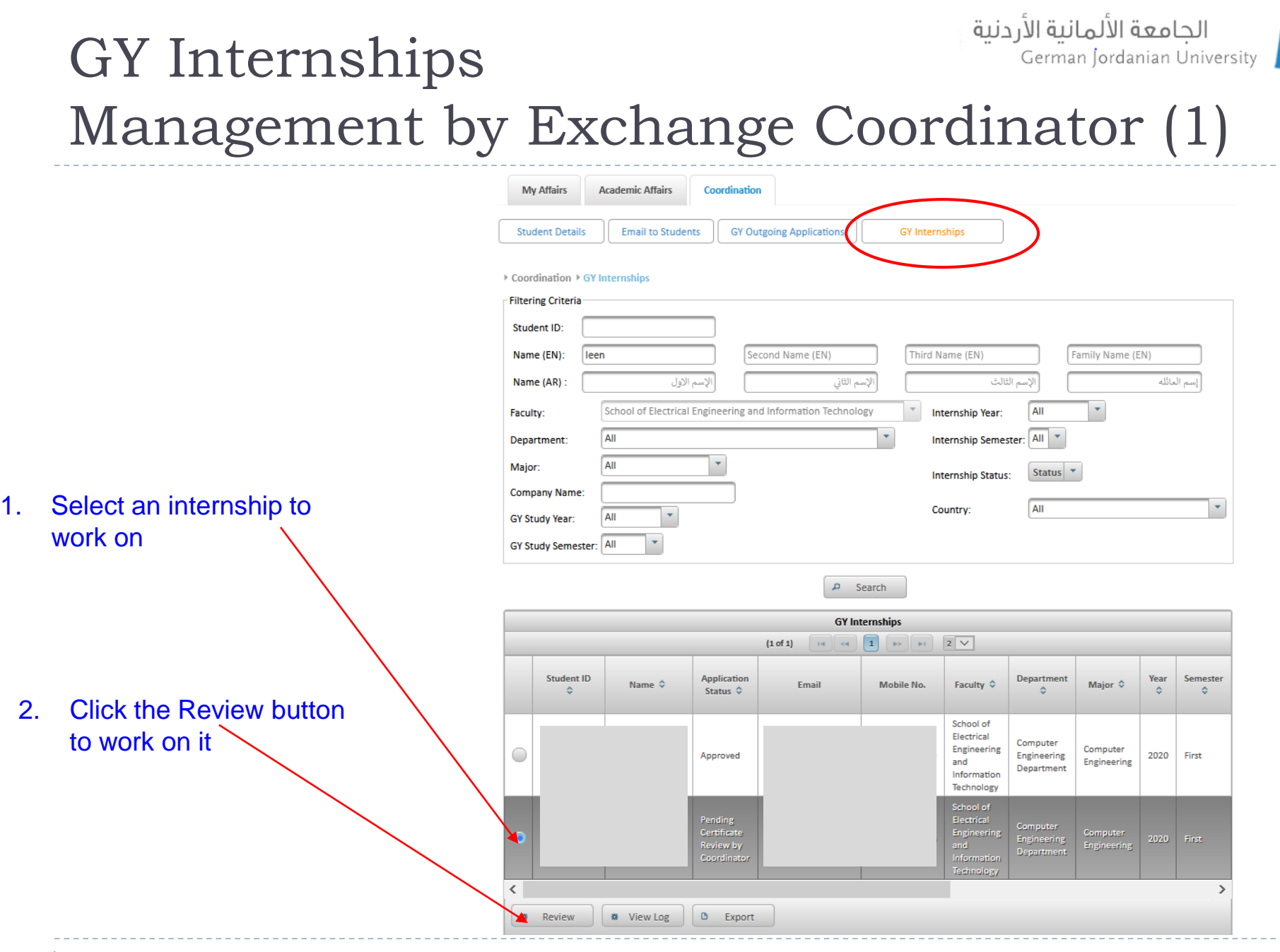

#### الجامعة الألمانية الأردنية GY Internships German Jordanian University Management by Exchange Coordinator (2)

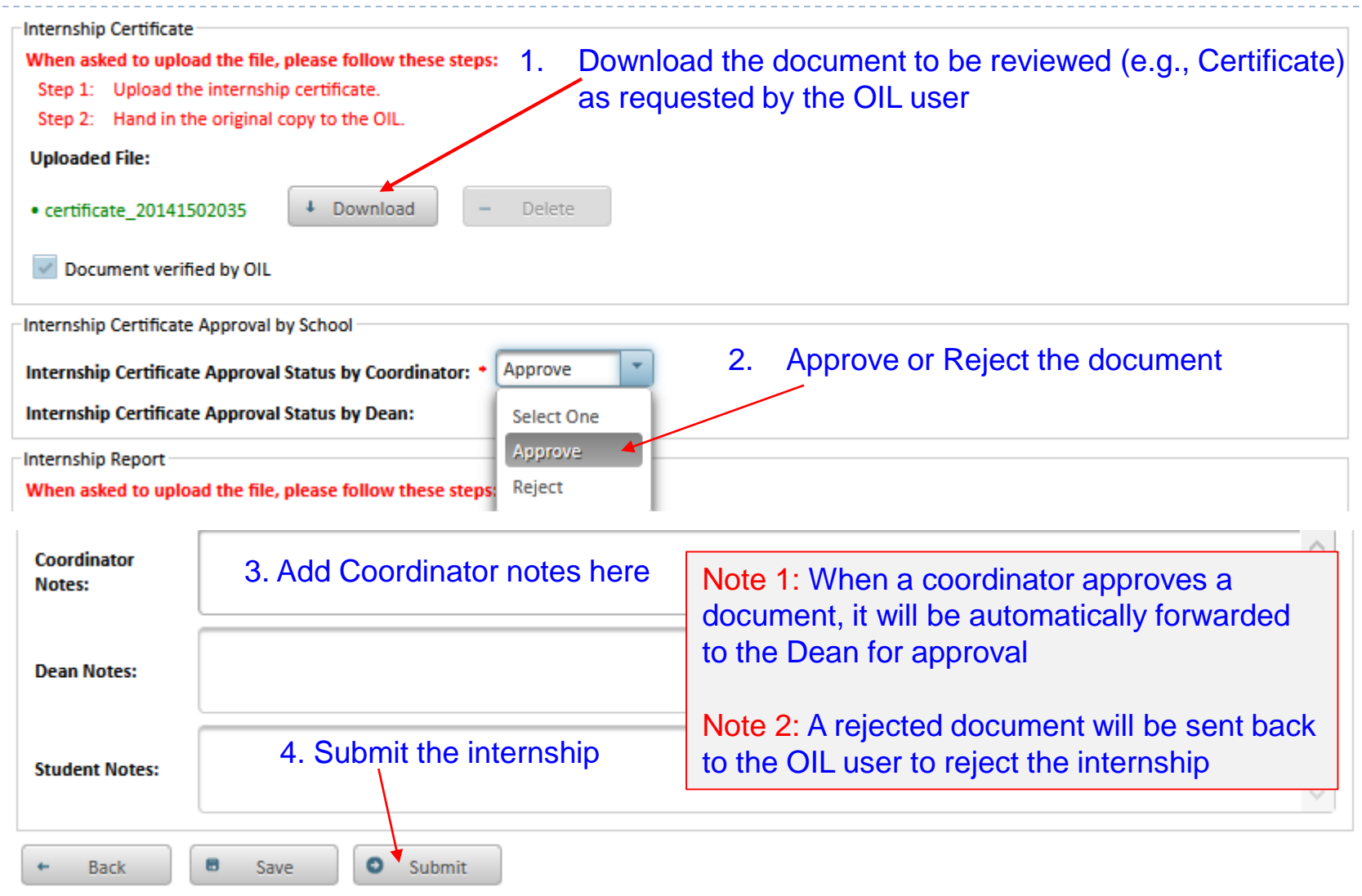

h.

## GY Internships Management by Dean (1)

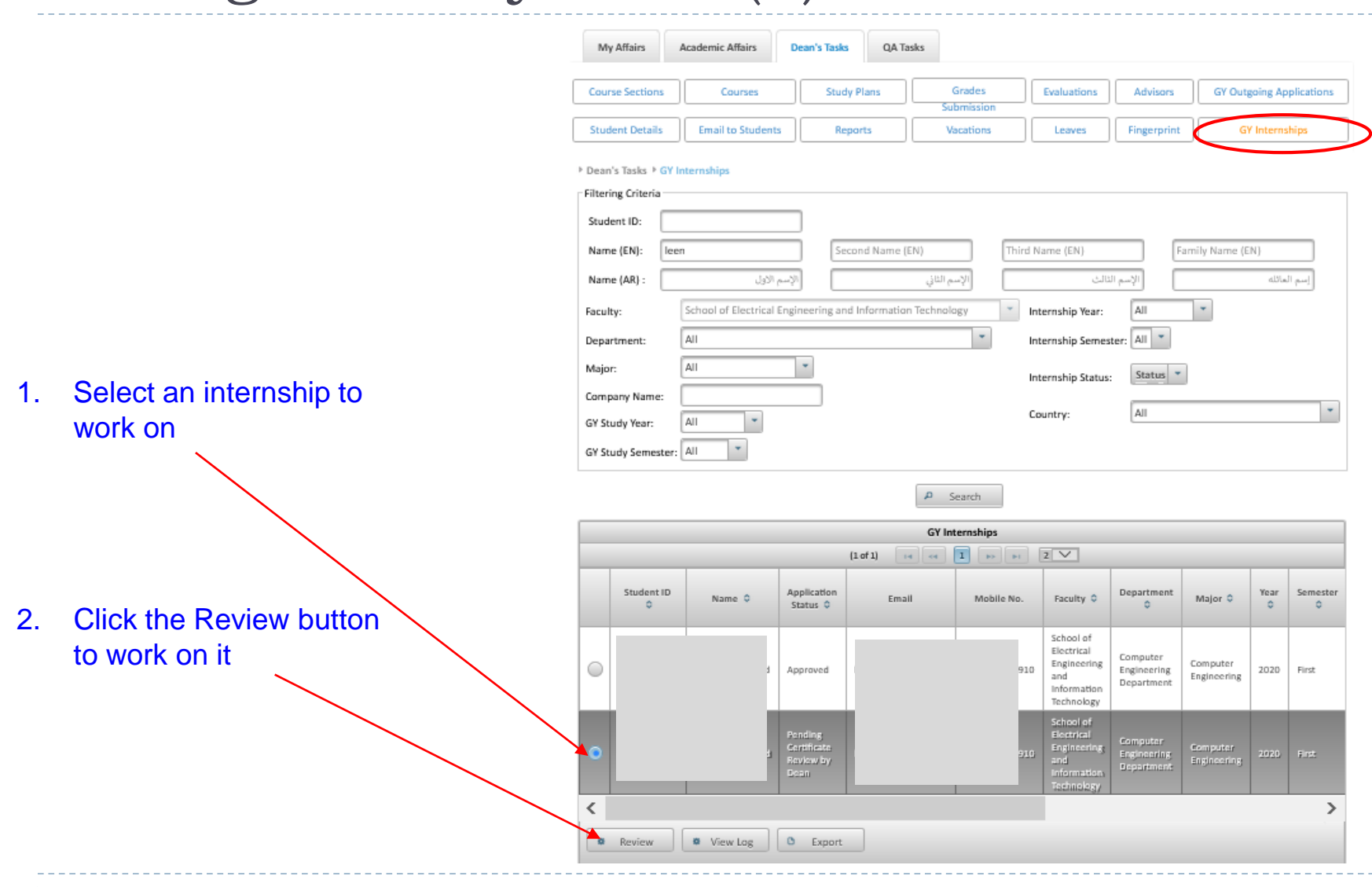

الجامعة الألمانية الأردنية

German Jordanian University

D.

## GY Internships Management by Dean (2)

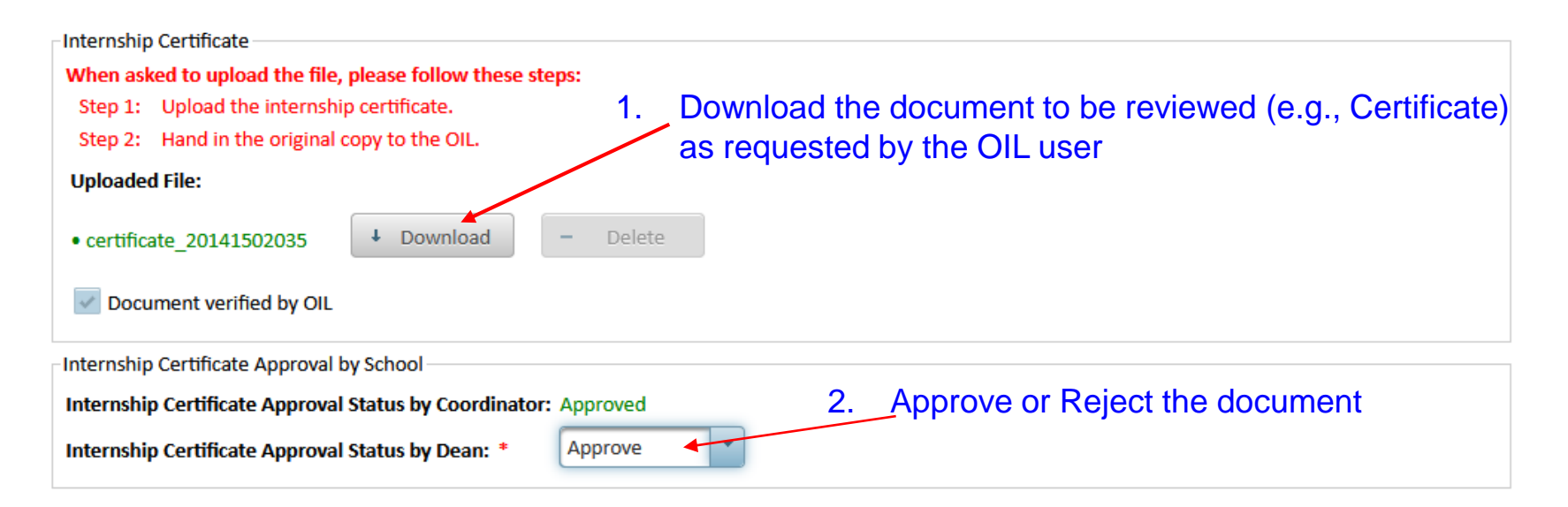

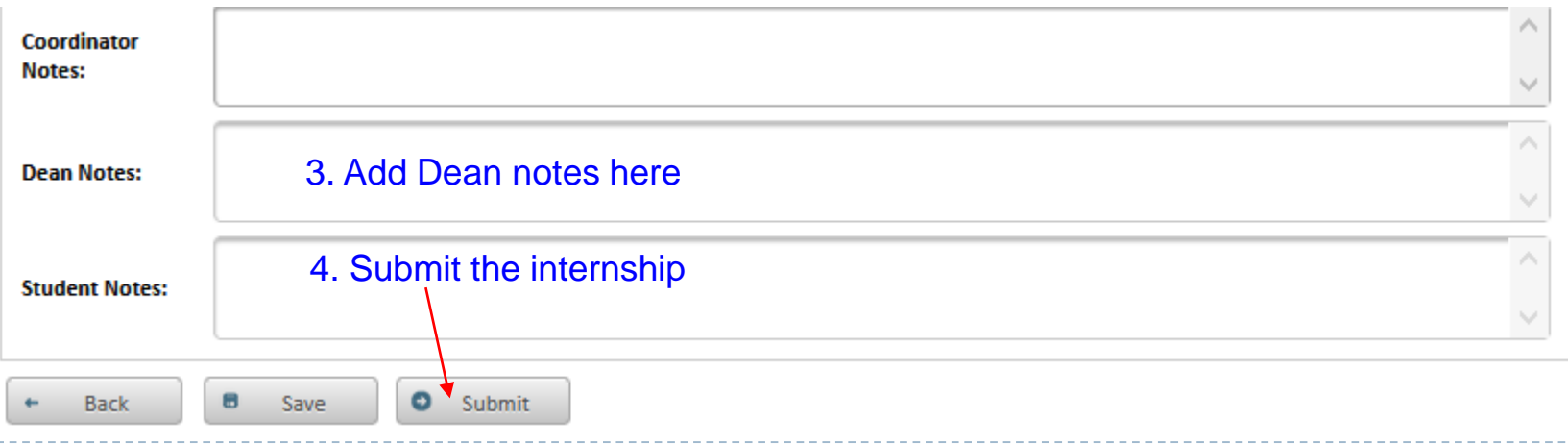

الجامعة الألمانية الأردنية

German Jordanian University

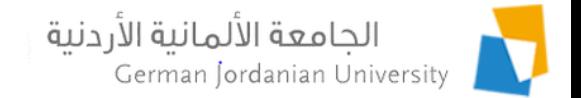

#### Viewing the GY Internships by Registrars

System Setup ▼ Academic Setup ▼ Students Affairs ▼ Users Affairs ▼ Financial Affairs ▼ Reports ▼

▶ Academic Setup ▶ GY Internships

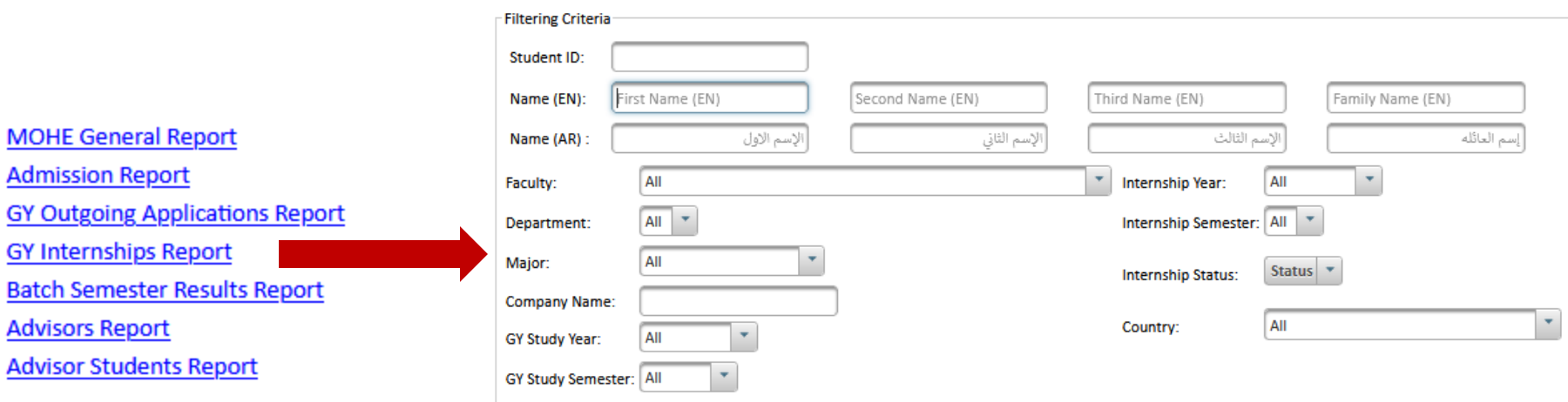

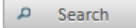

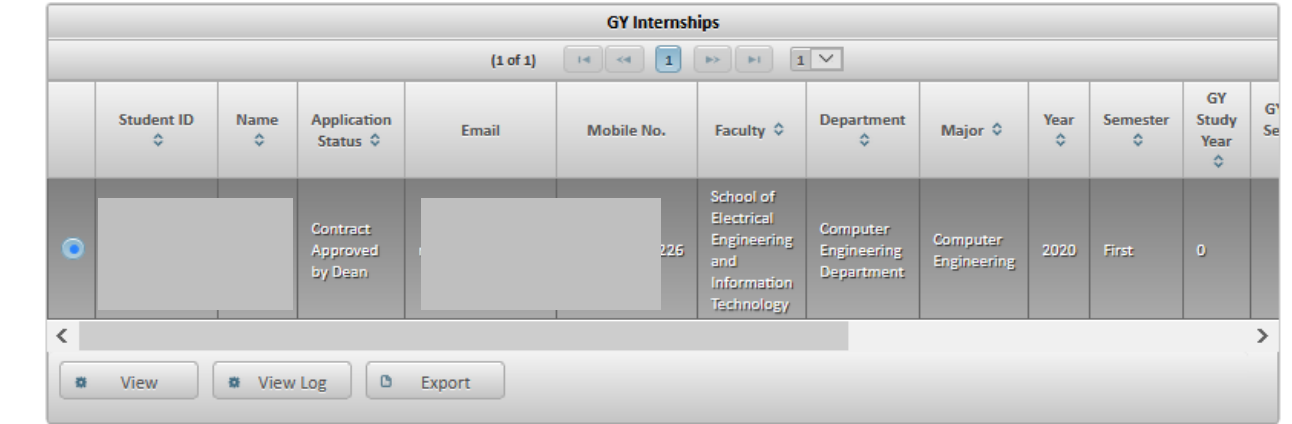

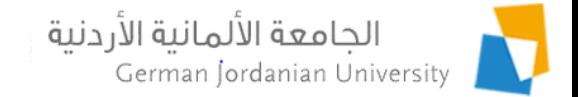

#### References

- 1. MyGJU. Available from [https://mygju.gju.edu.jo](https://mygju.gju.edu.jo/) [last accessed February, 2021].
- 2. F. Al-Hawari. MyGJU student view and its online and preventive registration flow. International Journal of Applied Engineering Research, 2017, 12(1):119-133.
- 3. F. Al-Hawari and O. Al-Sawaeer. German year outgoing applications flow in MyGJU for students.
- 4. F. Al-Hawari and O. Al-Sawaeer. German year outgoing applications flow in MyGJU for administrators.
- 5. F. Al‐Hawari, A. Alufeishat, M. Alshawabkeh, H. Barham, and M. Habahbeh. The software engineering of a three‐tier web‐based student information system (MyGJU). Computer Applications in Engineering Education, 2017 Mar, 25(2):242-263.
- 6. F. Al-Hawari and O. Al-Sawaeer. German year internships flow in MyGJU for students.